**AutoCAD Activation Code With Keygen Download For Windows**

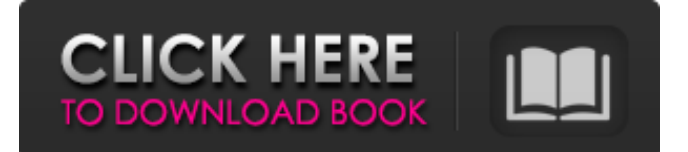

## **AutoCAD Crack + Full Version [April-2022]**

Contents: 1. The Autodesk CAD Markup Language (ACML) 2. What is the ACML? 3. Using ACML 4. Introduction to ACML 5. Open Text Symbols 6. Table Symbols 7. Geometric Symbols 8. Section Symbols 9. Coordinate Symbols 10. Length and Angle Symbols 11. 3D Solids 12. 3D Shapes 13. 2D Shapes 14. Text 15. Charts and Graphs 16. AutoCAD For Windows 10 Crack Reference 1. The Autodesk CAD Markup Language (ACML) The Autodesk CAD Markup Language (ACML) is a language that allows you to markup your drawings, making it easier for other engineers to understand, search and share them. ACML consists of markup tags and primitives for the structure of drawings and their annotation. ACML is available in a wide range of CAD programs including AutoCAD Download With Full Crack, AutoCAD Download With Full Crack LT, AutoCAD WS and AutoCAD 360. In the following sample, you will see how to add some symbols to a 2D plan and 3D drawing. 2. What is the ACML? The Autodesk CAD Markup Language (ACML) consists of markup tags and primitives for the structure of drawings and their annotation. ACML is available in a wide range of CAD programs including AutoCAD, AutoCAD LT, AutoCAD WS and AutoCAD 360. In the following sample, you will see how to add some symbols to a 2D plan and 3D drawing. The ACML allows you to add and modify object information (attributes) in a document, defining your own customized object markup language. In the following sample, you will see how to add some symbols to a 2D plan and 3D drawing. The ACML allows you to add and modify object information (attributes) in a document, defining your own customized object markup language. In the following sample, you will see how to add some symbols to a 2D plan and 3D drawing. The ACML allows you to add and modify object information (attributes) in a document, defining your own customized object markup language. 2.1 2D

### **AutoCAD Crack**

The company manufactures CAD software for AutoCAD Serial Key, Fireworks, 3ds Max, Maya, Cinema 4D, Softimage XSI, Blender, Adobe Flash and Unity, as well as managing the GitHub repository of the open source ADT project. Since 2017, AutoCAD Civil 3D has become one of the many Autodesk products run on Azure in the Cloud IDE. As of 2019, AutoCAD LT is available on the cloud IDE (formerly CloudApp) for Microsoft Azure and Google Cloud. History AutoCAD was originally conceived and developed at the University of Toronto by its first co-founder, John Warnock, in 1976. The initial product, called CAD, was based on DOS and written in Basic and Burroughs Basic as used at the university. It used the command-line interface of the CP/M operating system, and subsequently the Batch job control system. CAD supported graphic layers, but in a fixedorder fashion. Warnock added the ability to edit two-dimensional (2D) data in the 1979 release of CAD 2.0, but limited layers to 2D data only. The name AutoCAD was first used in the 1981 release of CAD 2.5, a point-and-click interface for graphically editing and viewing 2D data. The term AutoCAD was originally used to distinguish the product from another student project called CADtutor. By the 1986 release of AutoCAD 3.0, the product was for the first time based on a new operating system, CP/M-80. The next major release, 3.5, included multi-threaded data access, a group of drivers, a pixel processing system and a new interface for user input. In 1989, the software was ported to Microsoft Windows using the Watcom C compiler, which was the only C compiler that was Windows-ready at the time. Warnock retired in 1996 and was succeeded by Fowzner as AutoCAD's CEO and president. The company was acquired by Thomas McAndrew (of McAndrew Software) in 1997. In 1999, Autodesk released the first version of AutoCAD for Mac, using Apple's native application programming interface (API). In 2003, Autodesk released AutoCAD Architecture, a line of software tools for the design and construction of three-dimensional (3D) buildings. The software was mainly focused on architectural design, but a1d647c40b

### **AutoCAD Keygen For (LifeTime) X64**

#### == Getting Started == For step-by-step instructions, please refer to

[[How to activate Autodesk Autocad Pro 2016 with Mapping function|this link]].  $==$  How to Activate AutoCAD with Mapping function.  $== 1$ . Open the Autocad software from Autodesk Autocad or Autocad Suite menu bar. 2. Launch the Autocad AutoCAD 2016 Map (we are using the Free Version). 3. In the Mapping Menu, click the + and select the A-D-D version you are using. 4. In the Mapping Tab, press the Mapping button and press the Mapping Tab. == How to use the AutoCAD Map. == 1. Set the desired scale on the map. 2. Press the Mapping button and then select OK to accept the scale. 3. To set the AutoCAD Units, Press the OK button. 4. To set the units of the mapping, press the OK button. 5. Press the OK button to accept the unit of mapping.  $==$  Preview and Print the result.  $==$  1. Press the Preview button. 2. Press the Print button to generate the report. == End of tutorial == Many attempts have been made to provide a portable means for cooling the interior of a vehicle, and in the process of so doing, to provide a comfortable air flow for passengers as well as for occupants of the vehicle. Existing means of providing a cooled air flow to the interior of a vehicle may be broadly classified into two categories, namely, a circulation system that circulates a cooled air flow to the interior of the vehicle, and a circulation system that provides a cooled air flow to the exterior of the vehicle. The circulation systems that circulate a cooled air flow to the interior of the vehicle include the following. The circulation system which employs a heat exchanger mounted on the ceiling, roof or side panels of the vehicle. In this type of circulation system, the interior of the vehicle is cooled by the forced circulation of a cooled air flow through the heat exchanger. For this purpose, a fan is usually provided for forcedly circulating the cooled air flow through the heat exchanger. The circulation system which is disclosed in Japanese Utility Model Laid-Open No. 9-15

### **What's New In?**

Drawing Curves: Turn line drawings into smooth curves (video: 2:05 min.). 3D and 2D Projection Utilities: Use AutoCAD to project plans and sections in all three dimensions (video: 1:35 min.). Automatic Exporting: Use the Export Utility to save all of your project files automatically (video: 0:30 min.). Scenes and Animations: Play back animations and add them to the drawing automatically (video: 1:45 min.). Advanced Projection Utilities: Create and save projection settings from model space to sketch views (video: 1:30 min.). Custom Projections: Create custom planar projection settings in your drawing (video: 0:55 min.). Deleted/Unused Objects: Save your data space by automatically deleting or hiding unused objects (video: 0:45 min.). Auto-Select Paths: Select your objects by simple drawing or select areas of the drawing (video: 1:55 min.). Edges: Select or edit all of your drawing edges in one step (video: 2:15 min.). Smart Guides: Create a continuous line in your drawing (video: 1:40 min.). 3D Modeling Utilities: Improve the quality of your 3D models by defining and analyzing surfaces and sections automatically (video: 1:35 min.). Grids and Footprints: Add a grid and footprints to your drawings (video: 0:55 min.). Drafting Utilities: Improve the quality of your drawings and parts by creating accurate draftspaces (video: 0:45 min.). Smart Auto-Flatten: Autoflatten all of the lines in your drawing (video: 1:50 min.). Intersect: Draw lines and circles in a series of steps (video: 1:55 min.). Offsets: Offset objects or create a new layer automatically (video: 1:30 min.). The New Timeline: Perform every drawing or editing task faster. Easily find the current position and time in your timeline. Schedule your drawing by completing tasks on your own timeline (video: 1:25 min.). Easy Customizing:

# **System Requirements For AutoCAD:**

The M4A1-S AKS-74U will be available for purchase on the 1st of January 2018, more information can be found at the link below. We will also have a range of AKS-74U Replica Accessories available. We have 3 selections available, a Picatinny Rails (Requires Files), a LUGER version and a USGI version. The first 30 orders will be